## Editing Club Communication Preferences and Opting In or Out of Sharing Personal Information

Open the navigation menu

Click on the dropdown next to "My Club" ... Click on "My Profile"

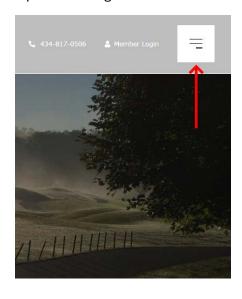

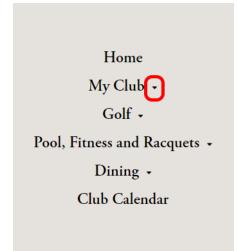

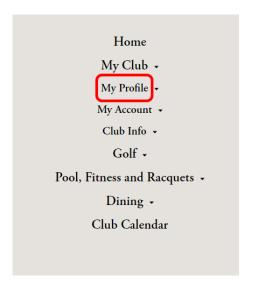

🗷 Edit

On this "my profile" screen is information that is visible <u>only</u> to you. There is no need to opt out of sharing information listed under "my profile." You can edit this information by clicking "edit" in the upper right:

## **MY PROFILE**

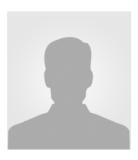

Personal Information

Date of Birth

DOE, JOHN

Member Number Member Since Member Type Member Status

01/01/1979

9999 04/28/2024 Honorary Membership

**Contact Information** 

Cell Phone #
Home Phone #
E-mail (Primary)

434-555-5555 434-555-5555 primary@example.com Scroll down the "my profile" page to see options for club communications. Checking boxes in this column subscribes you to communications for specific club activities:

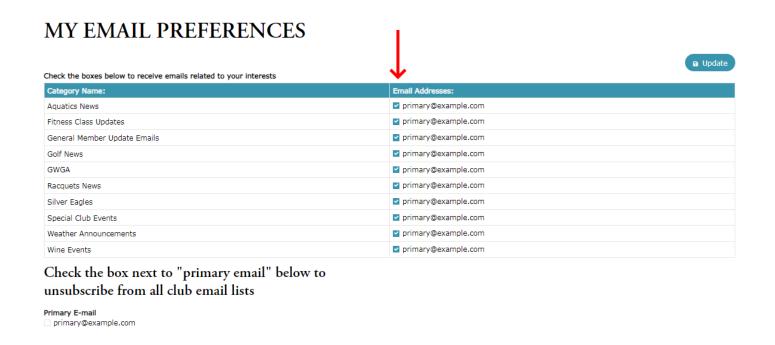

The emails the club has been sending out are considered "General Member Update Emails." To keep receiving those without receiving any other communications, check only that box:

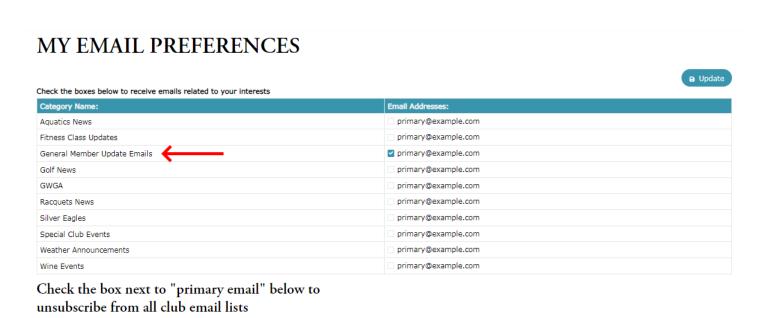

Note that when the new app launches, some communications might be app notifications rather than emails.

Primary E-mail
primary@example.com

To opt out of all club emails, check the "primary email" box at the bottom of the screen. If that box is checked, it will override all other checkboxes and you will receive no communications from the club, excepting monthly statements. Be sure to click on "update" when done:

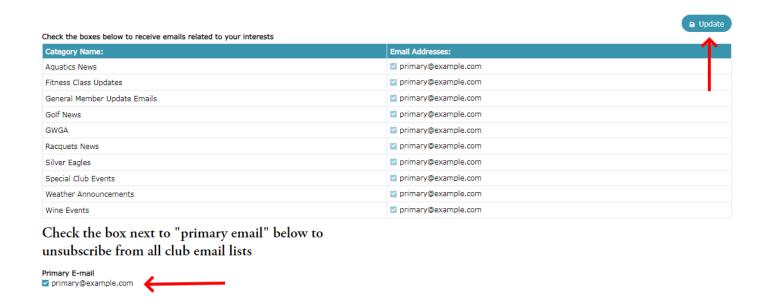

## **Opting Out of Sharing Personal Information**

From the "My Profile" screen, click on "My Settings" in the top menu bar:

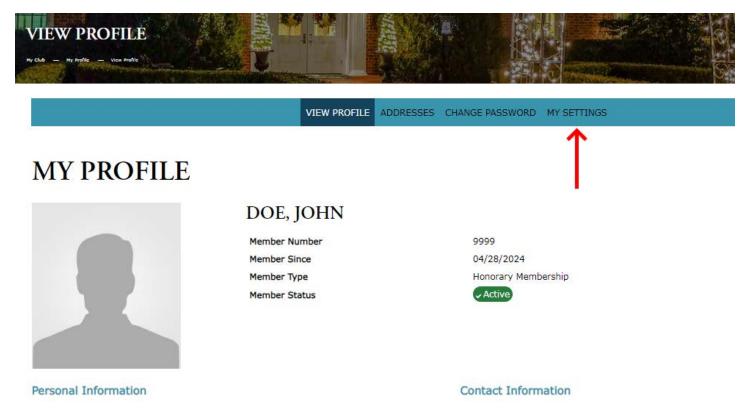

The top part of the screen has checkboxes for opting in. A check in any of these boxes will display that piece of your information to other members when they view your profile in the member directory, once the member directory launches:

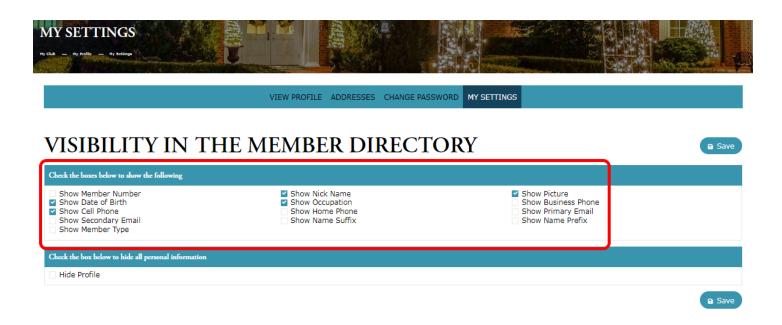

To opt out of sharing all your information with one click, check the "Hide Profile" box below. Be sure to hit "save" when done. Note that this opt out checkbox overrides all of the opt in boxes above it.

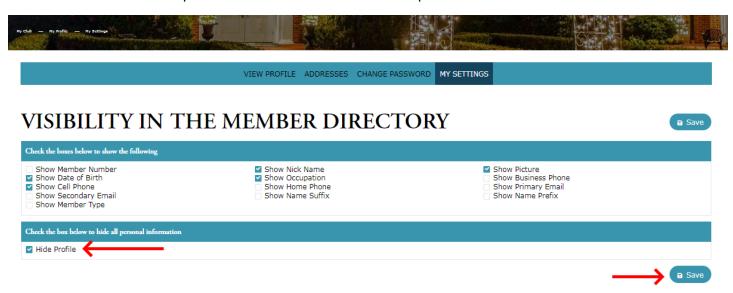

To have only your name visible in the member directory with no personal information visible, uncheck every box in the top part of the screen and leave the "Hide Profile" box below unchecked also. Checking the "Hide Profile" box will hide your name from the member directory, in addition to hiding all of your personal information.